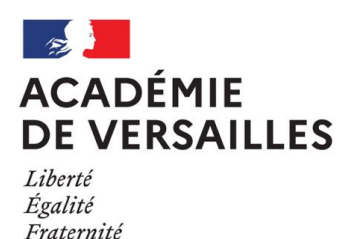

# Mettre en oeuvre le parcours **PSC1 hybride avec les élèves**

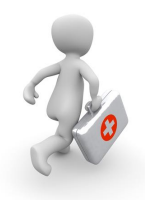

## **1. Les pré-requis pour inscrire les élèves**

- La présence du **connecteu**r
- L'**import** des comptes

Des tutoriels :

- Réinitialiser le mot de passe
- Créer un connecteur
- Importer les comptes

**S** <http://acver.fr/tutorefelea>

# **3. Suivre le travail des élèves 4. Des témoignages**

- Le tableau de suivi **peut être** simplifié
- Deux points de vigilance :
	- Réaliser les manipulations de simplification du suivi **AVANT** la **mise en oeuvre** avec les élèves
	- Réaliser **toutes les étapes** en une seule fois

**S**<http://acver.fr/vzy>

## **2. Télécharger et restaurer le parcours version 2022**

- Trouver le parcours sur la
	- Éléathèque. (**Mot clé** : PSC1)
- Le télécharger
- L'importer
	- Des tutoriels :
	- Découvrir et récupérer des parcours **S**<http://acver.fr/tutoelea>

- Un **article**: <http://acver.fr/zrt>
- Un **webinaire** de présentation du parcours <http://acver.fr/wep>
- Le replay du **café virtuel** du 07 février 2023 : <http://acver.fr/5cve>

En cas de difficultés, **écrire** au support :

[support-elea@ac-versailles.fr](mailto:support-elea@ac-versailles.fr)

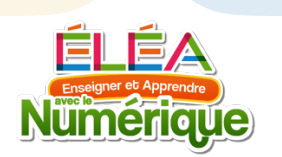